#### 演習1: 演習準備

#### 2013年8月6日 神戸大学大学院システム情報学研究科 森下浩二

RIKEN AICS HPC Summer School 2013 2013/8/6

## 演習1の内容

- 神戸大FX10(π-Computer)について
	- システム概要
	- ログイン方法
	- コンパイルとジョブ実行方法
- OpenMPの演習(入門編)
	- 1. parallel 構文・実行時ライブラリ関数
	- 2. ループ構文
	- 3. shared 節 · private 節
	- 4. reduction 節

# 神戸大FX10(π-Computer)について

3 RIKEN AICS HPC Summer School 2013 2013/8/6

## 神戸大FX10(π-Computer)

#### ●富士通PRIMEHPC FX10:1ラック

- SPARC64™ IXfx プロセッサ x 96ノード
- 総理論演算性能:20.2TFLOPS
- 総主記憶容量:3TByte
- 1ノード諸元表(京との比較)

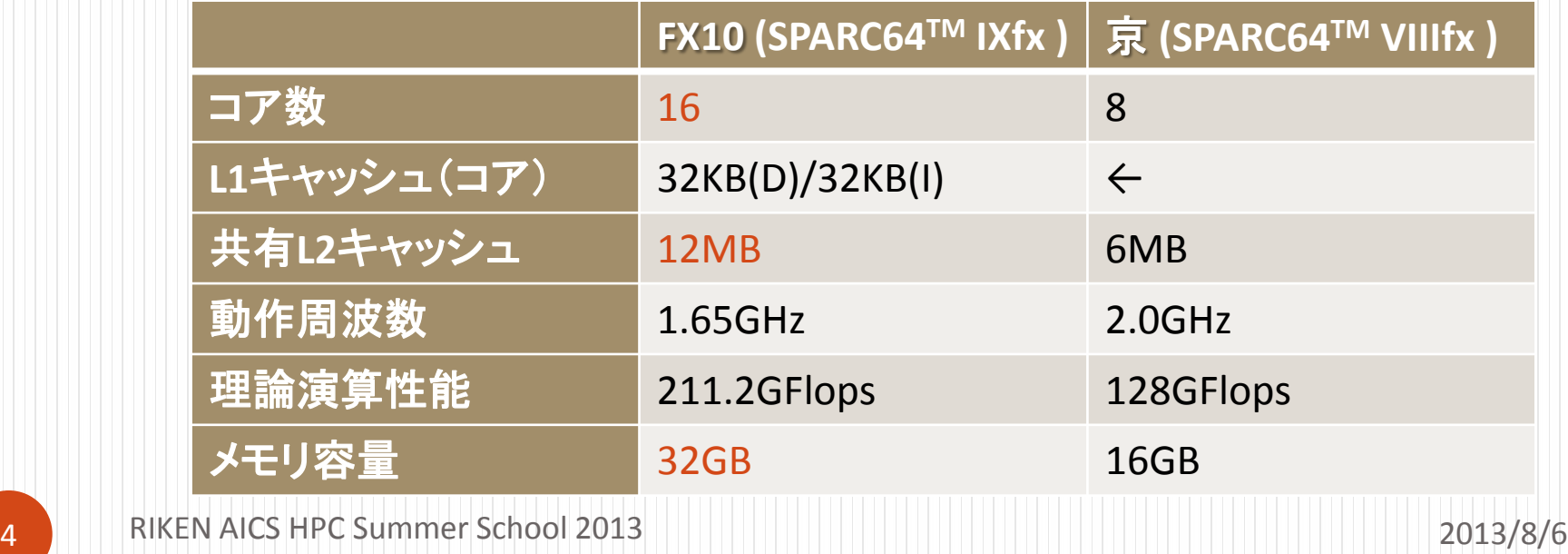

## FX10へのログイン方法

- 公開鍵認証によりログイン
- 手順の詳細は別紙を参照
	- 1. 鍵ペア(公開鍵・秘密鍵)の作成
	- 2. 仮の鍵ペアでログイン
	- 3. 自身の公開鍵を登録
	- 4. 自身の鍵ペアでログイン出来ることを確認
	- 5. 仮の公開鍵を削除

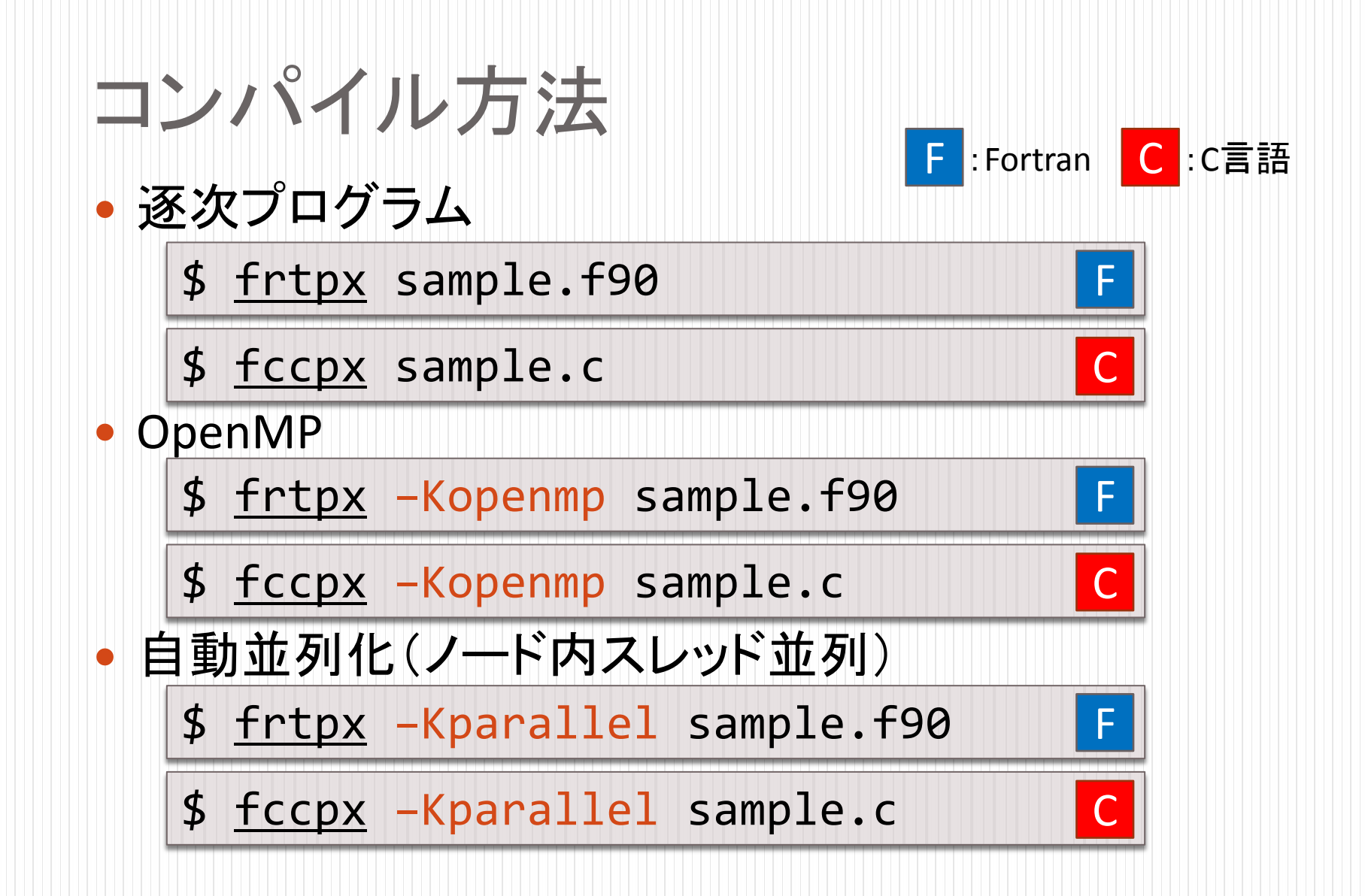

# ジョブ実行方法

- ジョブスクリプトの作成
	- single.sh: 逐次ジョブ

```
#!/bin/sh
#PJM -L "rscgrp=school"
#PJM -L "node=1"
#PJM -L "elapse=10:00"
#PJM -j
#
./a.out
```
←シェルを指定 <u>←利用リソースグルー</u>プ名 ←利用ノード数 ←最大経過時間(hh:mm:ss) ←標準エラー出力をマージして出力

←プログラムの実行

ジョブの投入

\$ pjsub single.sh

# ジョブ実行方法

- ジョブスクリプトの作成
	- thread\_omp.sh:スレッド並列(OpenMP)ジョブ

```
#!/bin/sh
#PJM -L "rscgrp=school"
#PJM -L "node=1"
#PJM -L "elapse=10:00"
#PJM -j
#
export OMP_NUM_THREADS=16
./a.out
                            ←シェルを指定
                            ←プログラムの実行
                            ←標準エラー出力をマージして出力
                            <u>←OpenMP並列数を指定</u>
                            <u>←利用リソースグルー</u>プ名
                            ←利用ノード数
                            ←最大経過時間(hh:mm:ss)
```
環境変数 OMP NUM THREADS にOpenMP並列数を設定

# ジョブの管理

- ジョブの状態表示
	- \$ pjstat [option]
	- "-v"オプション:詳細なジョブ情報を表示
	- "-H"オプション:終了したジョブ情報を表示
	- "-A"オプション:全ユーザのジョブ情報を表示
- ジョブのキャンセル

\$ pjdel [JOB\_ID]

- [JOB\_ID]は"pjstat"で表示されるものを指定
- 例) [JOB\_ID]が12345のジョブをキャンセル

\$ pjdel 12345

#### ジョブ結果の確認

- バッチジョブの実行が終了すると、標準出力ファイル と標準エラー出力ファイルがジョブ投入ディレクトリに 出力される
	- 標準出力ファイル: ジョブ名.oXXXXX
	- 標準エラー出力ファイル: ジョブ名.eXXXXX
		- デフォルトのジョブ名はジョブスクリプトのファイル名
		- XXXXXには[JOB\_ID]が入る
		- ジョブスクリプト内で"#PJM -j"を指定した場合には、標準エ ラー出力はマージされ標準出力ファイルのみ出力される
	- 例)p.7の thread\_omp.shを投入し、[JOB\_ID]に12345が 割り当てられた場合: thread\_omp.sh.o12345 が出力

# OpenMPの演習(入門編)

11 RIKEN AICS HPC Summer School 2013 2013/8/6

#### OpenMP復習

- (ノード内)スレッド並列のためのAPI仕様
- 逐次プログラムに指示文を挿入
- parallel 構文
	- 複数のスレッドにより並列実行するリージョンを指定

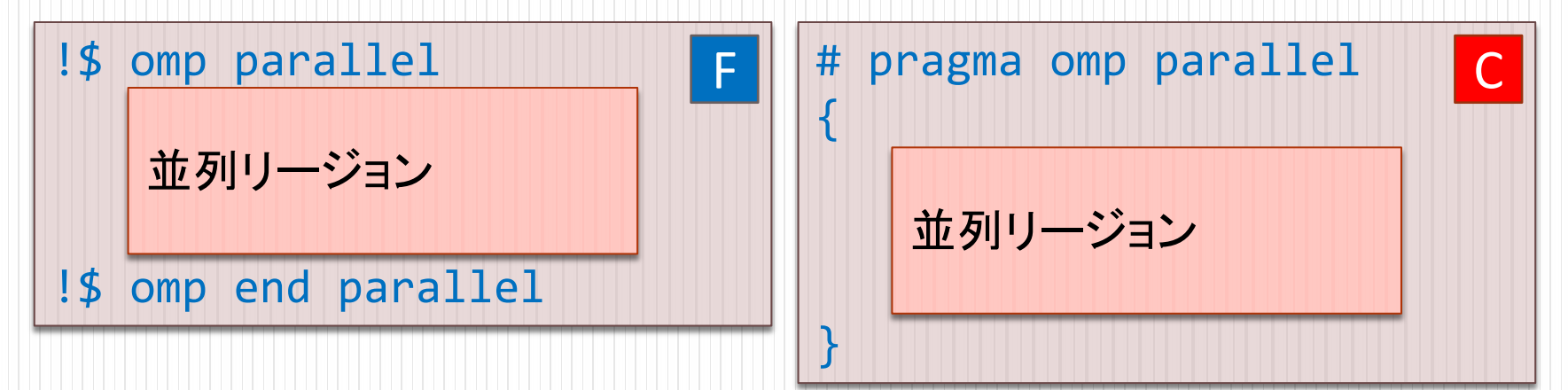

- 並列計算を行う際にプログラムの管理がしやすくなる
- 関数を利用するには以下の文を追加

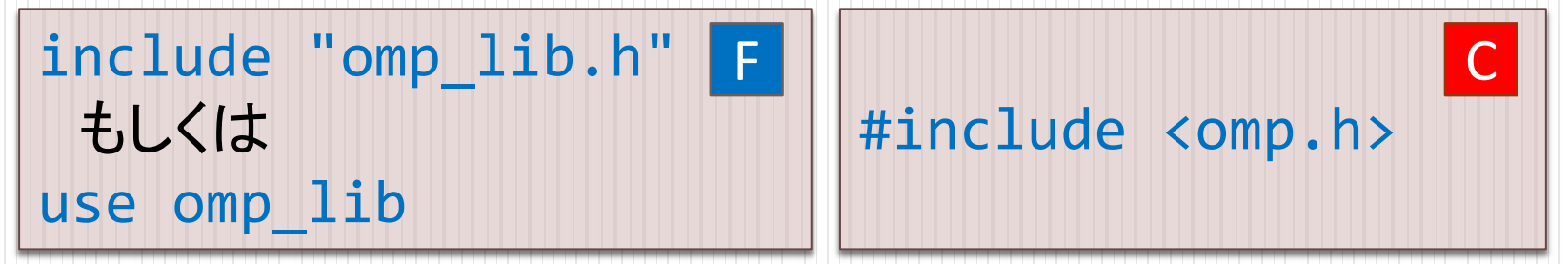

実行時ライブラリ関数の例

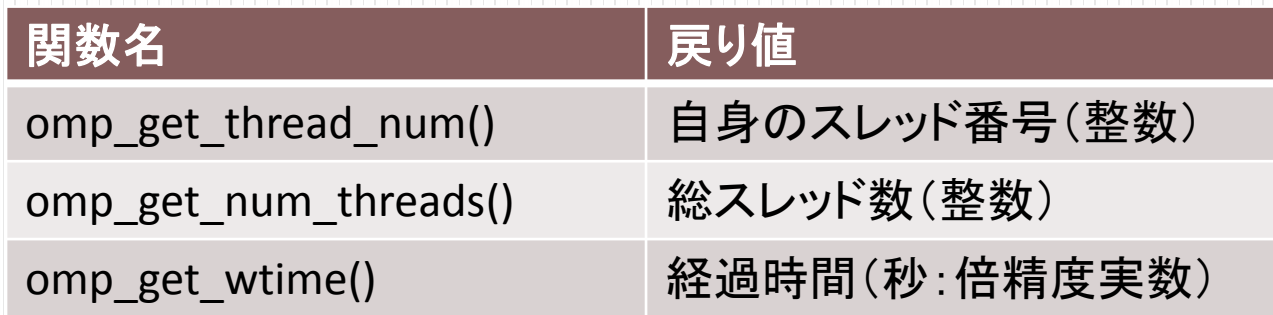

#### プログラム:omp1.f90

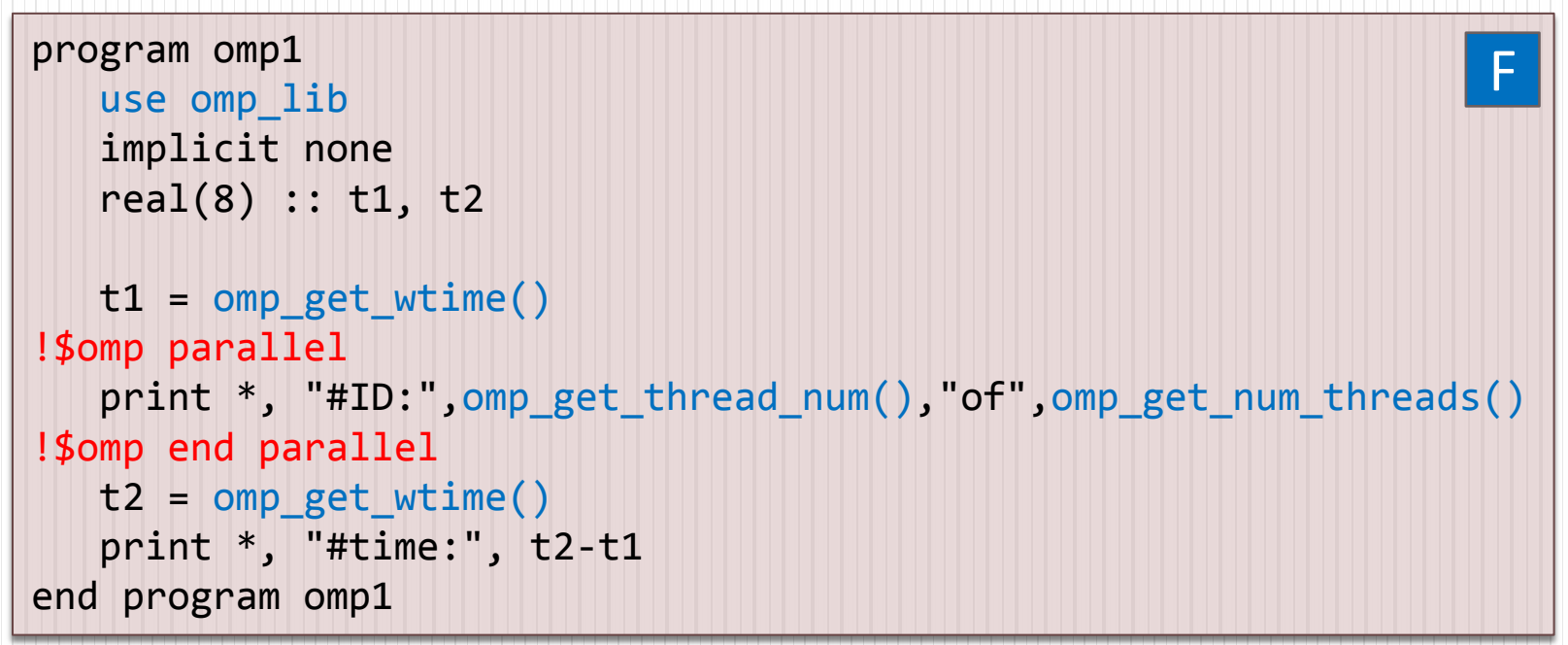

上記のプログラムを作成し、コンパイル・ジョブ実行し、

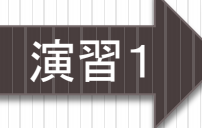

プログラム:omp1.c

```
#include <stdio.h>
#include <omp.h>
int main(void){
    double t1, t2;
   t1 = omp_get_wtime();
#pragma omp parallel
\overline{\phantom{a}} printf("#ID: %d of %d ¥n",omp_get_thread_num(),omp_get_num_threads());
 }
   t2 = omp_get_wtime();
    printf("#time: %le¥n",t2-t1);
    return 0;
}
                                                                            C
```
上記のプログラムを作成し、コンパイル・ジョブ実行し、 演習1 結果を確認してください

#### 実行結果の例

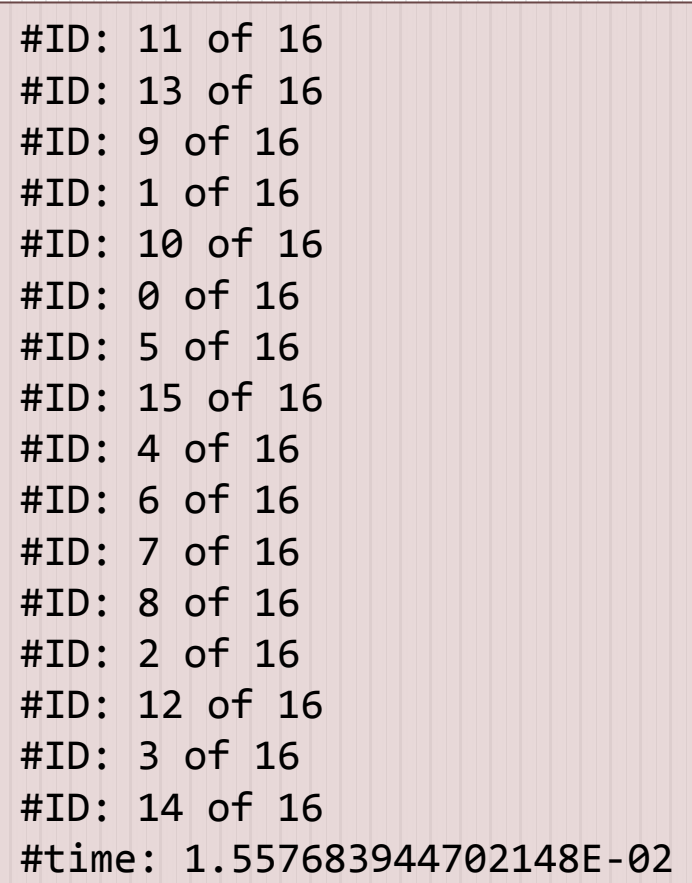

### OpenMP演習2:ループ構文

doループおよびforループの並列処理

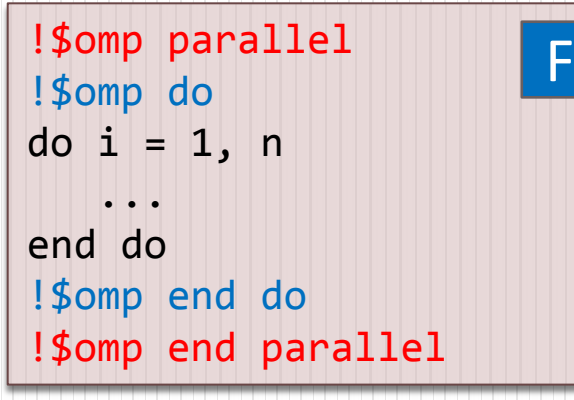

又は、まとめて

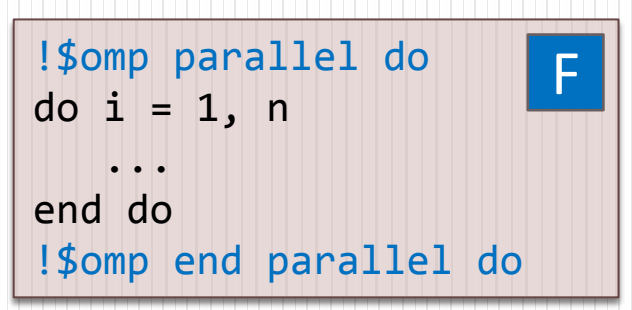

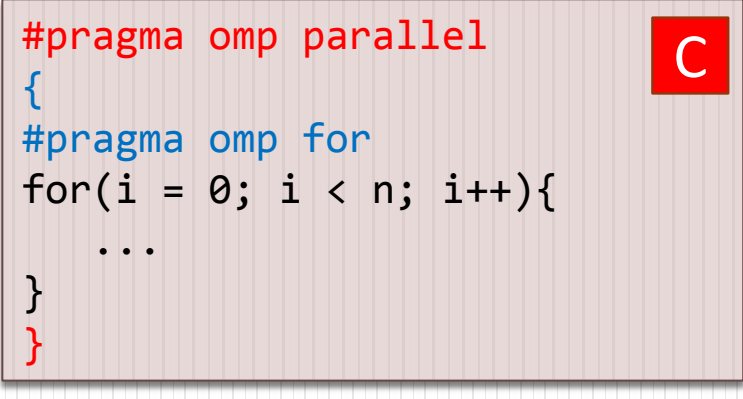

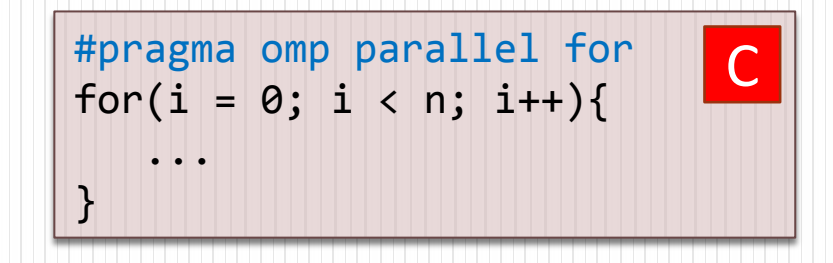

## OpenMP演習2:ループ構文

#### プログラム:omp2.f90

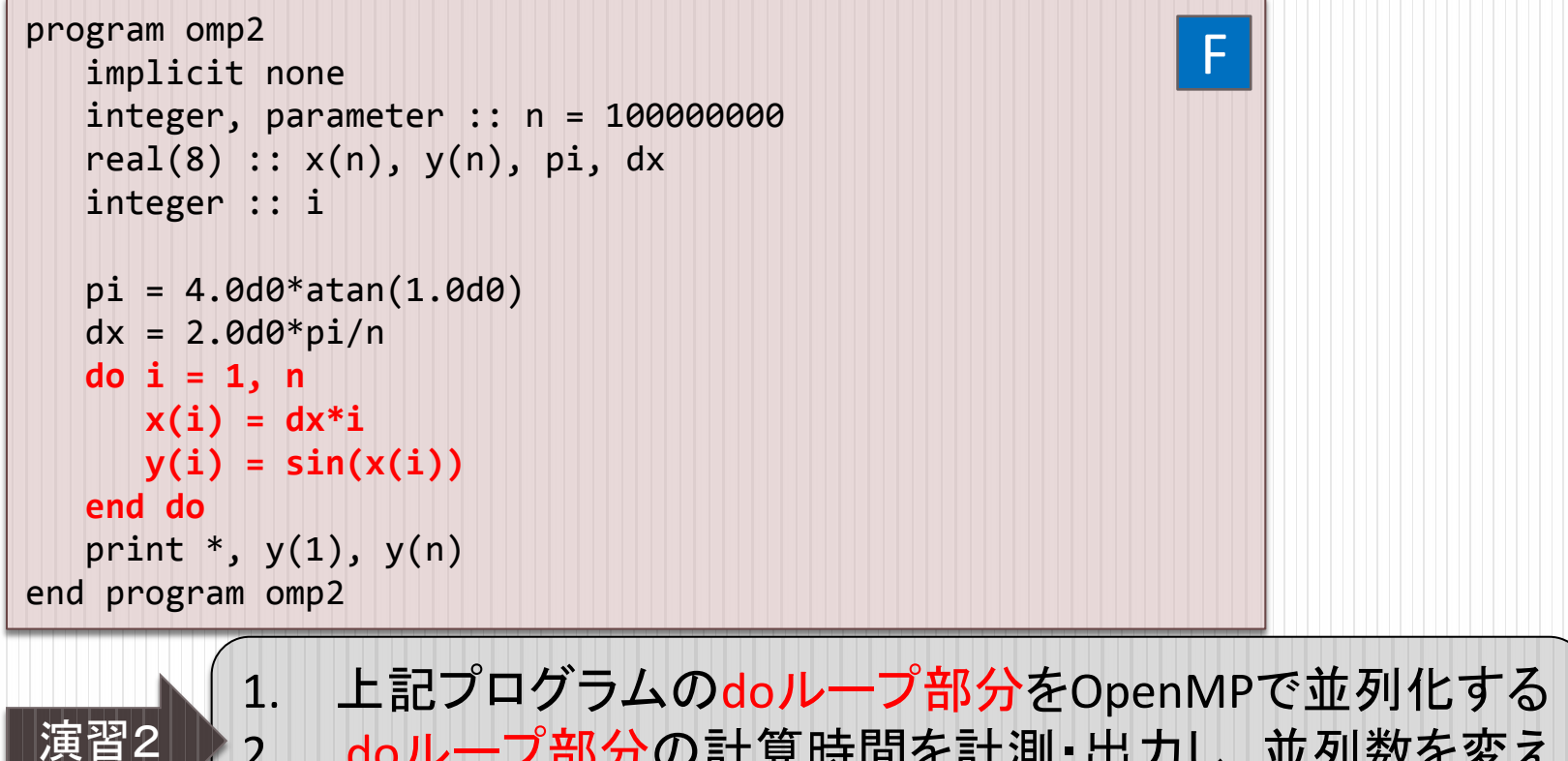

2. doループ部分の計算時間を計測・出力し、並列数を変え たときに計算時間がどう変わるかを確認する

# OpenMP演習2:ループ構文

#### プログラム:omp2.c

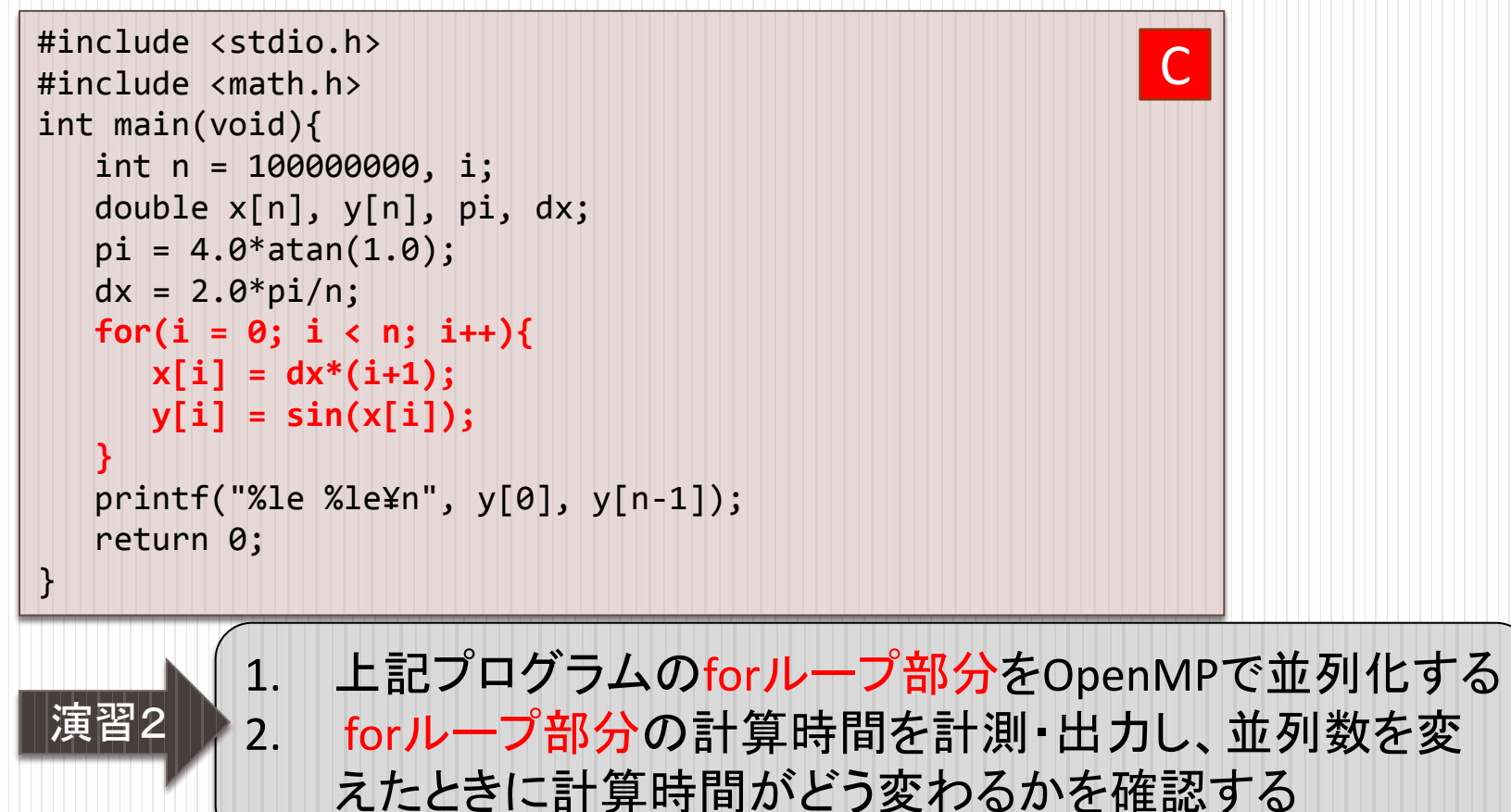

## OpenMP演習3:shared節·private節

#### データ共有属性

- 並列リージョン内での変数の共有属性
- shared 節
	- 例) | !\$omp parallel shared(a)

#pragma omp parallel shared(a) C

- 変数 a はスレッド間で共有される(共有変数)
- private 節
	- 例) | !\$omp parallel private(b)

#pragma omp parallel private(b)

変数 b は各スレッド固有となる(プライベート変数)

デフォルトではループ制御変数は private 、それ以外は shared

 $\vdash$ 

 $\vdash$ 

# OpenMP演習3:shared節·private節

#### プログラム:omp3.f90

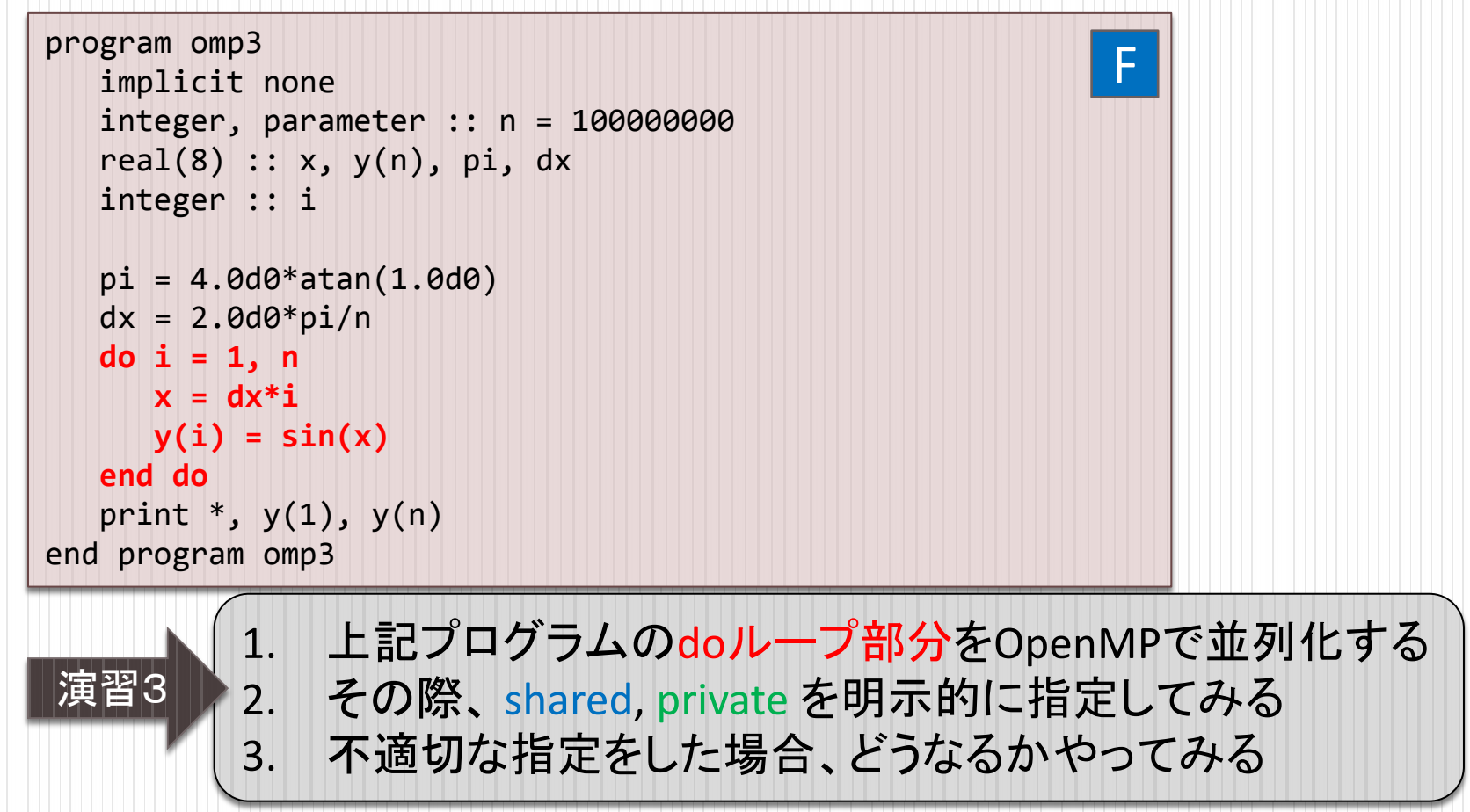

# OpenMP演習3:shared節·private節

#### プログラム:omp3.c

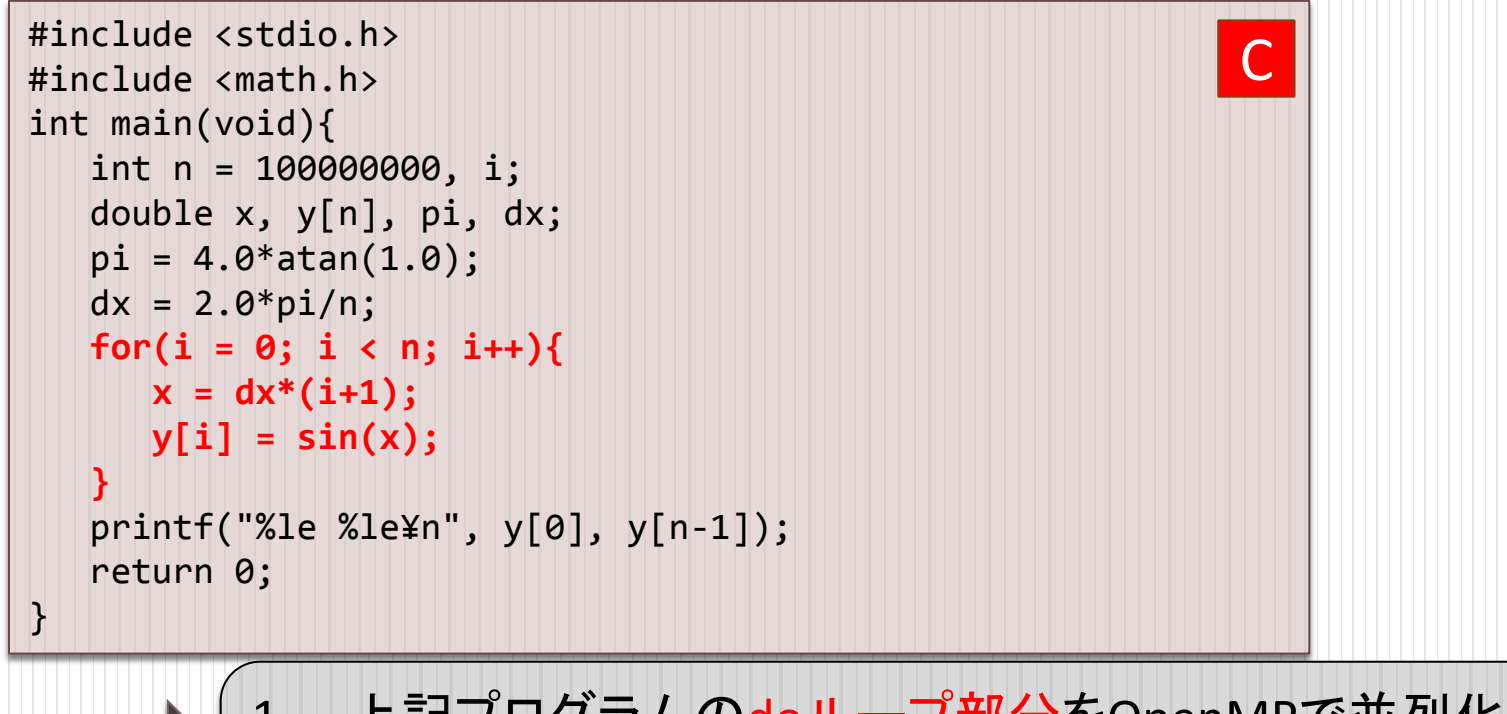

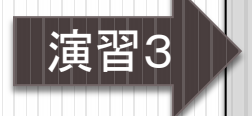

1. 上記プログラムのdoループ部分をOpenMPで並列化する 2. その際、 shared, private を明示的に指定してみる 3. 不適切な指定をした場合、どうなるかやってみる

## OpenMP演習4:reduction節

#### データ共有属性

#### reduction 節

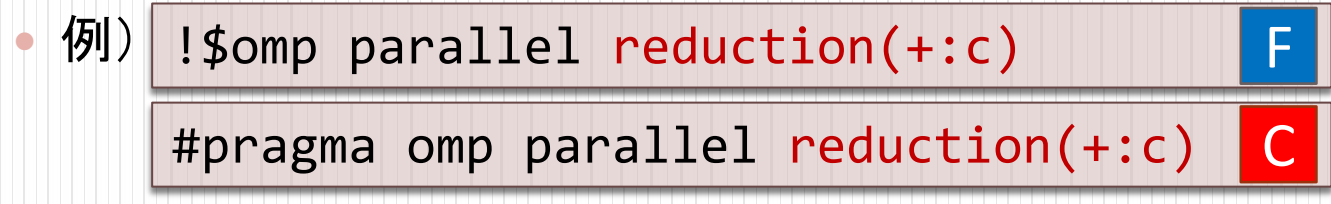

- 変数 c は private と同様各スレッド固有であるが、並列リー ジョン終了時に全スレッドについて総和(+)がとられる
- 指定した演算で各スレッドの値を集計した結果が代入される
	- 演算子: +, -, \* 等
	- 一部組み込み関数(Fortran): max, min 等

## OpenMP演習4:reduction節

プログラム:omp4.f90

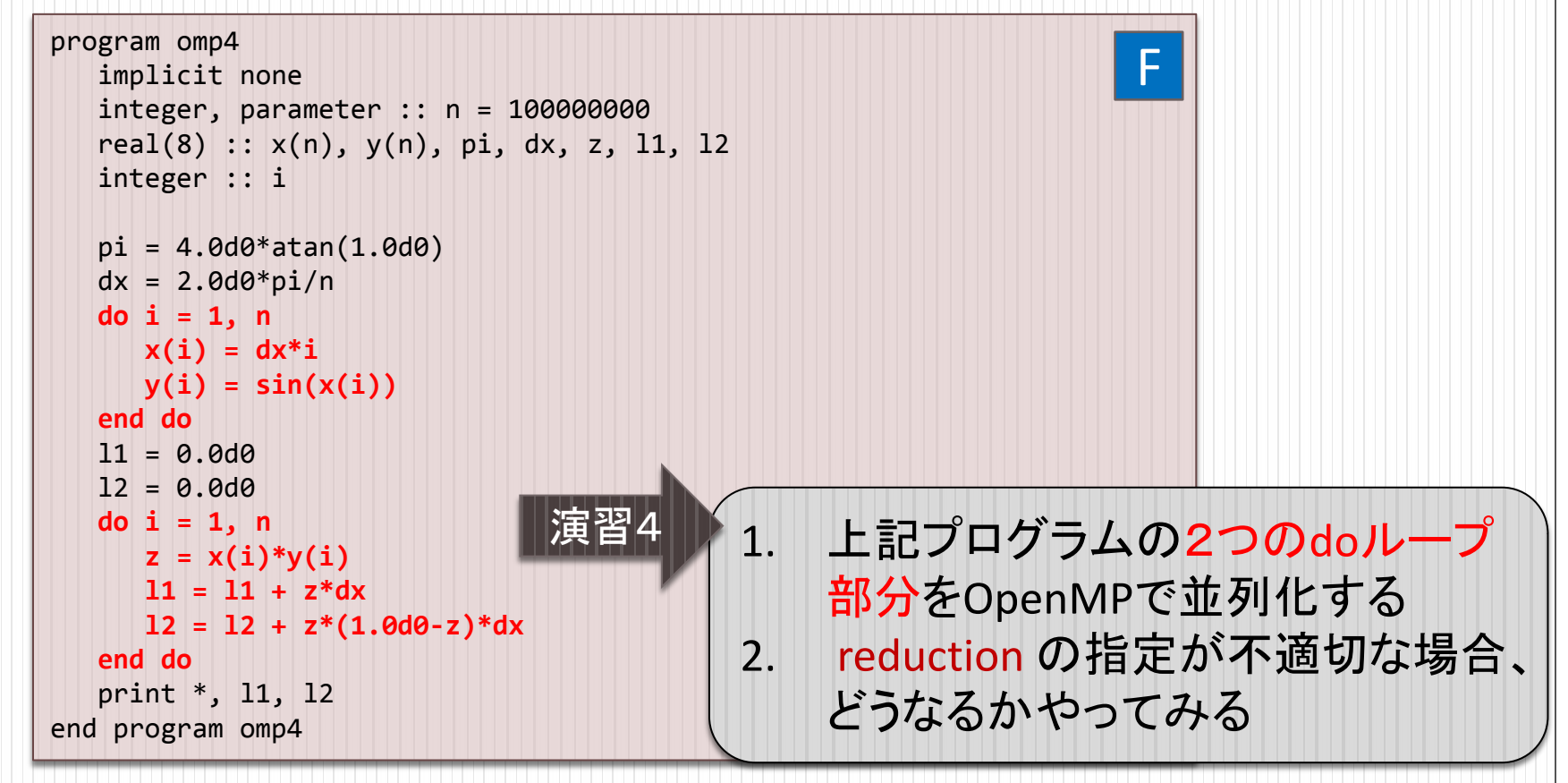

## OpenMP演習4:reduction節

#### プログラム:omp4.c

![](_page_24_Figure_2.jpeg)